<span id="page-0-0"></span>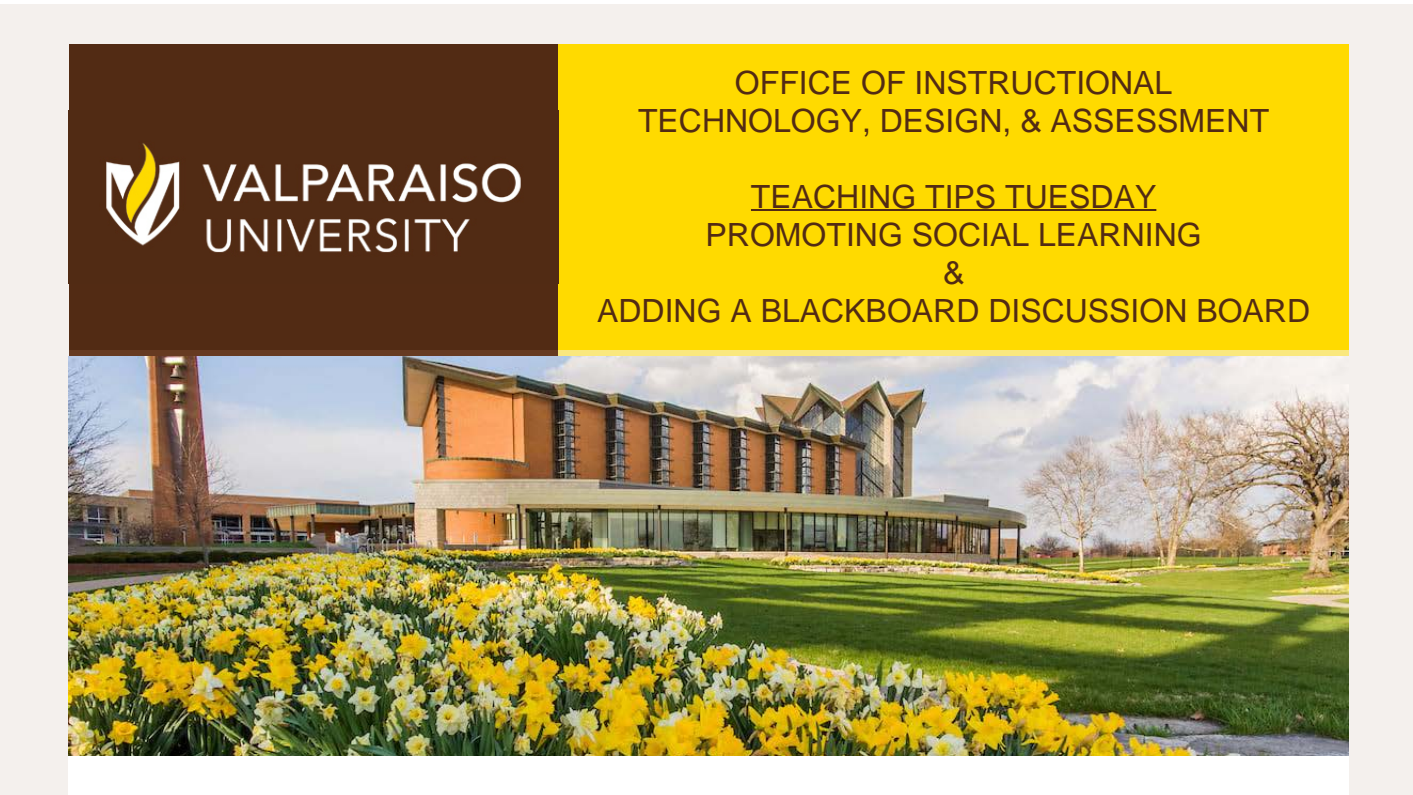

#### Dear Colleagues:

Discussion posts are a great way to get students involved in social learning through active participation. Active discussions allow students to contribute individual posts, synthesize peer input, then communicate freely on differences and similarities of the course content. Likewise, a wellstructured discussion board that is appropriately

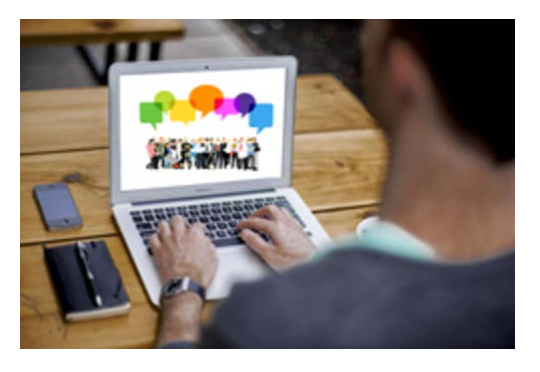

moderated can entice students who would not normally speak out to participate in fruitful and constructive exchanges with their peers. Thus, creating a community of learners who may be more likely to collaborate on ideas in and out of the classroom.

To learn more about social learning and using Blackboard to foster collaboration via Discussion Boards, read the article from VITAL about the social learning app Perusall and see the ITDA documentation below with a step-by-step guide on how to create a Discussion Board and video that also includes tips on managing forums.

## *"The Line" Quote from Experience*

"As an online learner for over 10 years, discussions were an integral part of the learning process and continued well beyond the classroom. In fact, I frequently collaborate with previous classmates about life and where our educational journey has taken us. These life-changing interactions are the direct result of our course discussion board."

[Subscribe](https://app.e2ma.net/app2/audience/signup/1792821/1756272/?v=a) to our email list.

Blake Soller, EdD Director of Instructional Technology, Design, & Assessment (ITDA)

Gina Rue Instructional Designer, ITDA

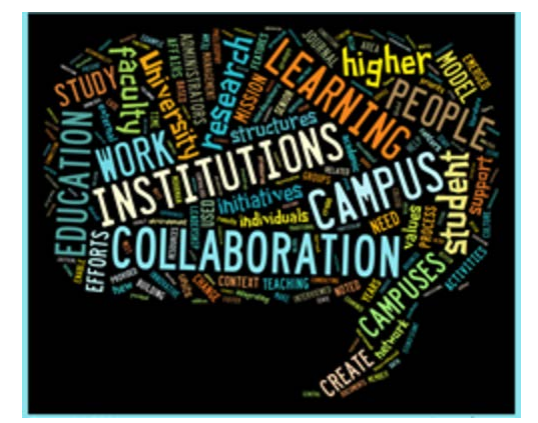

## Benefits of Social Learning

- Creates a community of learners
- Fosters reflection
- Evaluates students learning & concepts retention
- Identifies gaps in learning
- Promotes peer-to-peer interaction
- Increases student satisfaction

A study from Harvard identified some interesting facts about their discussion forums. Click the link below to find out more!

## [HARVARD BUSINESS SCHOOL - ONLINE COLLABORATION](https://hbr.org/2015/04/what-harvard-business-school-has-learned-about-online-collaboration-from-hbx)

Helpful Tips

# TEACHING TIPS

From the Desk of Cynthia Rutz, Director Valparaiso Institute for Teaching and Learning (VITAL)

Like many of you, I have struggled to get my students to read for class. I tried daily reading quizzes, group presentations, even assigning questions for each reading. But nothing has worked as well as the free and easy-to-use app Perusall.

Perusall is a free online collective reading and learning community where you can place some of your class readings. Students can comment directly on the text, interacting and engaging with one another in ways that mirror social media platforms (such as liking, boosting, or tagging others). It was co-founded by Eric Mazur, Dean of Applied Physics at Harvard.

Instructor benefits include:

- generate confusion reports (frequent student questions and unclear concepts)
- automatic scoring of the quality of students' posts and level of engagement
- ability to create small "discussion" groups for larger classes
- ability to link Perusall scoring to the grade book in Blackboard

In this article, two of your VU colleagues share their experiences with Perusall. Economics Professor Sara Gundersen talks about why she uses it, and Detra Becker (Library) provides the student's point of view.

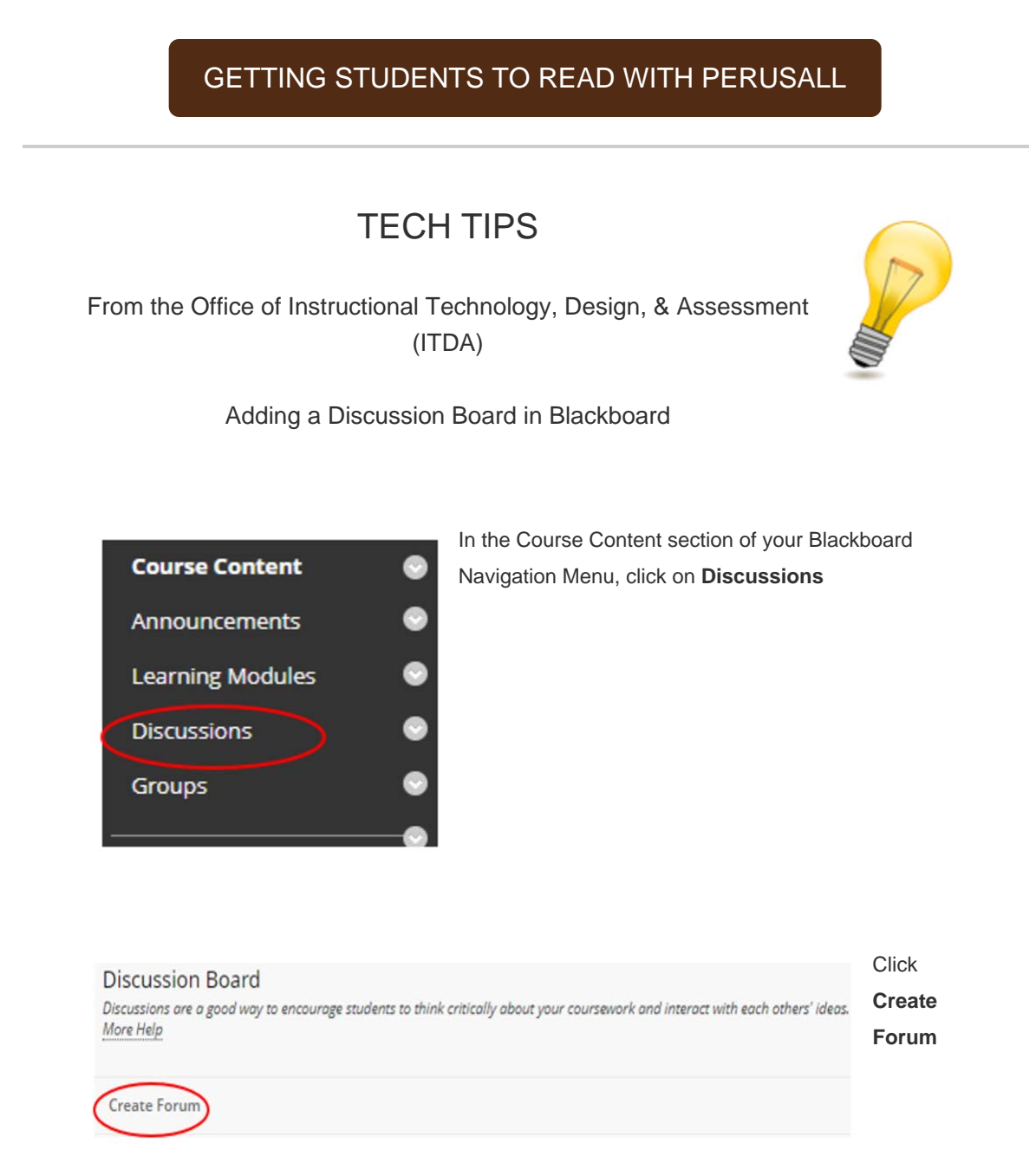

Type the **Name** of the forum Note: All

items with an \* are

### email : Webview : Teaching Tip Tuesday: Social Learning

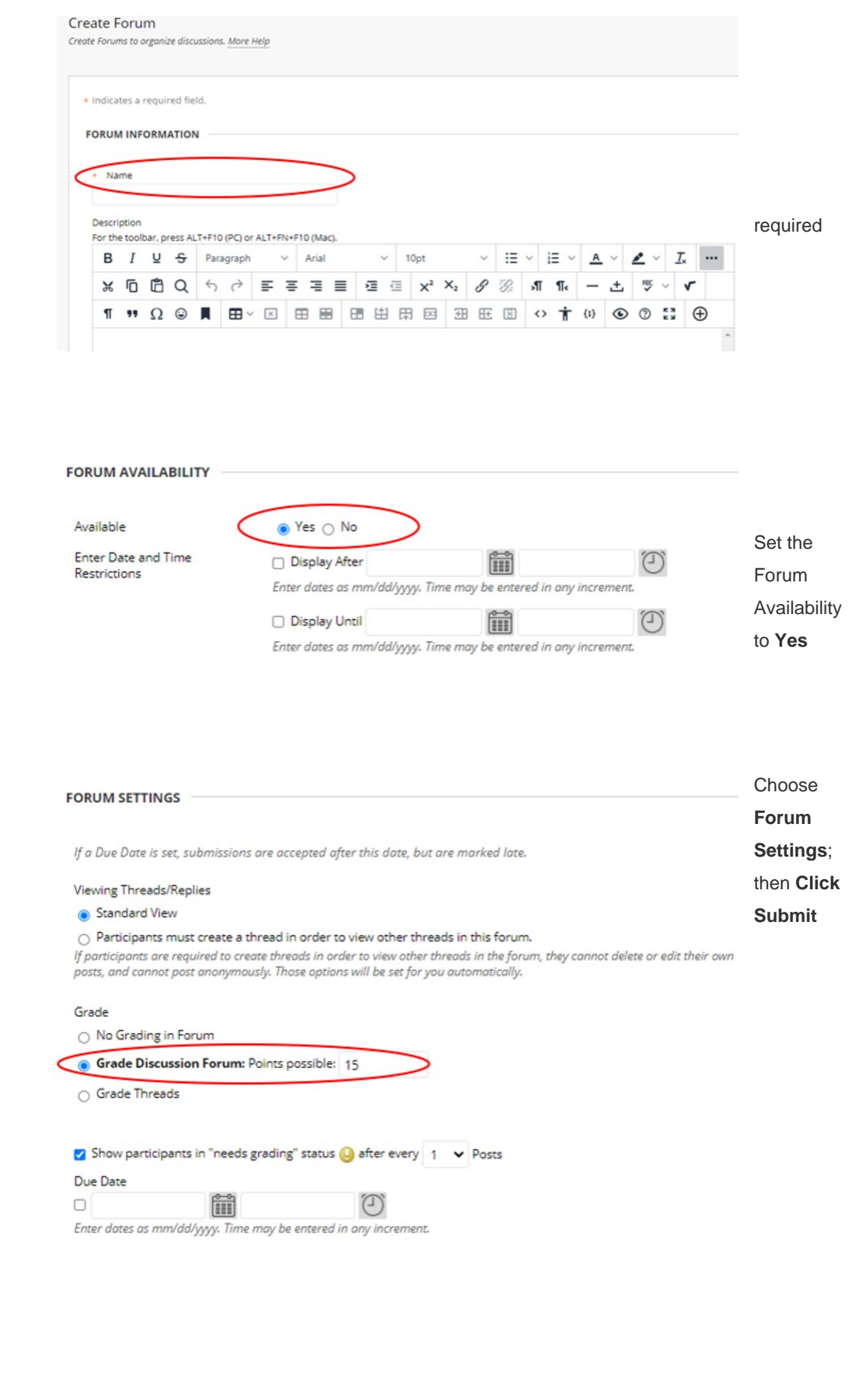

#### email : Webview : Teaching Tip Tuesday: Social Learning

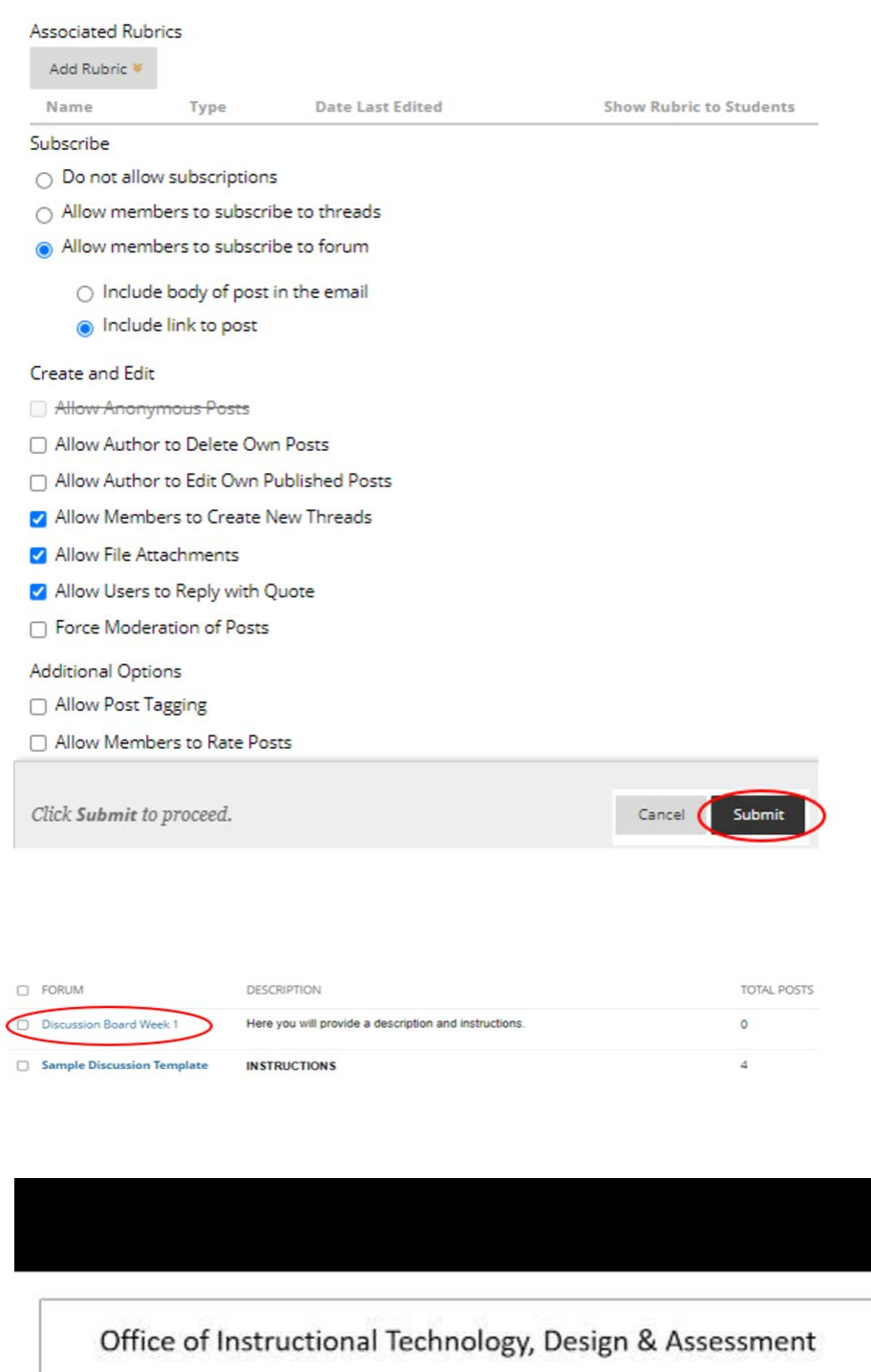

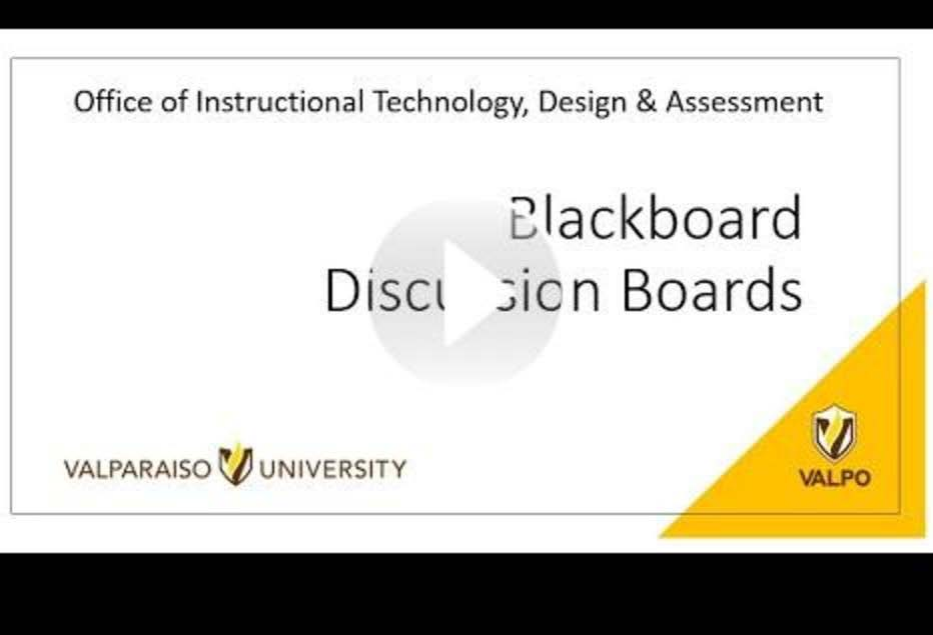

[Learn More About Blackboard for Instructors](https://help.blackboard.com/Learn/Instructor)

[FOR ITDA ASSISTANCE, SUBMIT A HELP DESK TICKET HERE](https://helpdesk.valpo.edu/)

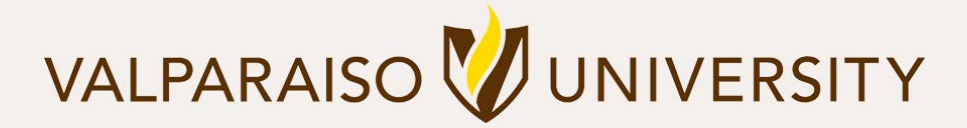

[219.464.5000](tel:12194645000) - [1700 CHAPEL DRIVE, VALPARAISO, IN 46383-6493 USA](#page-0-0) - [valpo.edu](http://www.valpo.edu/)

**[Manage](#page-0-0)** your preferences | **[Opt out](#page-0-0)** using **TrueRemove**™ Got this as a forward? **[Sign up](https://app.e2ma.net/app2/audience/signup/1792821/1756272.1107843184/)** to receive our future emails. View this email **[online](#page-0-0)**.